Escal - Test SPIP4 > Noisettes > Les membres > **Menu vertical déroulant à droite**

## **Menu vertical déroulant à droite**

jeudi 3 septembre 2009, par [Jean Christophe Villeneuve](https://escal.edu.ac-lyon.fr/spip4test/spip.php?auteur1)

Le premier menu vertical ne vous plait pas ? En voilà un autre !

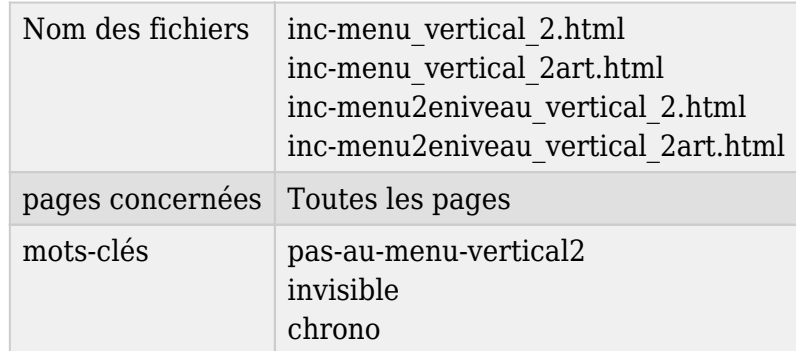

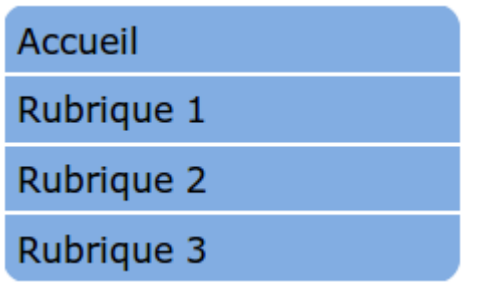

Ce menu, comme le menu horizontal, est basé sur cette [contribution de Miss Mopi.](http://www.spip-contrib.net/Menu-en-cascade-automatique-tout)

Cette noisette affiche un menu vertical en cascade automatique avec toutes les rubriques de premier niveau sauf celles à qui l'on attribue le mot-clé **pas-au-menu-vertical2** ou **invisible**.

Les articles d'une rubrique avec le mot-clé **chrono** seront classés par ordre antéchronologique et ceux des autres rubriques seront classés par nom ou par numéro si vous les avez numérotés. On peut aussi supprimer l'affichage des articles grâce à une option dans la page de configuration d'Escal (onglet "Généralités")

Et comme pour le menu horizontal :

- Une rubrique sans article ne sera pas affichée.
- Si une rubrique ou une sous-rubrique contient des sous-rubriques, un petit triangle noir apparait à côté du titre de la rubrique.
- Les sous-rubriques et les articles apparaissent alors au passage de la souris.
- Évidemment, un clic sur une rubrique ou une sous-rubrique ou un article renvoie vers cette rubrique ou cet article.
- ce menu est limité à 5 niveaux de sous-rubriques, ce qui est largement suffisant. Plus serait anti-ergonomique.

Si on a un site multilingue où on a choisi d'utiliser un secteur (rubrique de premier niveau) par langue, on peut ne faire apparaitre que les rubriques de deuxième niveau. Pour cela, il faut choisir cette option dans "Généralités" → "Multilinguisme" de la configuration d'Escal.

**Astuce** : On peut avoir un menu horizontal qui affiche certaines rubriques et un menu vertical qui en affiche d'autres en jouant avec les mots-clés **pas-au-menu** et **pas-au-menu-vertical**.